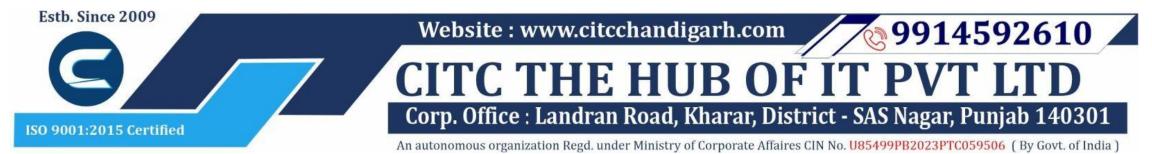

# **Course: Advanced Diploma in Financial Accounting**

Batch Name: ADFA

**Eligibility: 12th** 

Course Start: 1st of Every Month **Course Duration: 350 Hours** 

# Courses / Modules Paper

Paper 1

Fundamentals, MS-Office, Internet

Module 2:

Module 1:

Paper 1

Tally ERP9, Accounting **Concepts** 

Module 3:

Paper 1

#### **Statuary Accounting &** Taxation

Module 4:

Paper 1

**Payroll** 

## Module 1: Paper 1: Fundamentals, MS-Office, Internet

#### **1:Fundamentals of Computer**

- 1.1 Introduction to Computer 1.2 Block Diagram of Computer 1.3 Classification of Computer 1.4 Characteristics of computer 1.5 Generations of Computer
- 1.6 Uses of Computer
- 1.7 Input Devices

- 3.5 Changing Screen Saver
- 3.6 Changing Screen Resolution 3.7 Changing Data/Time
- 3.8 Making Empty Recycle Bin 3.9 Restoring Deleted File
- 3.10 Hard Drives
- 3.11 File and Folder Views
- 3.12 Copying File and Folder
- 2.3 Tables 2.4 Illustrations 2.5 Links 2.6 Headers and Footers 2.7 Text Group 2.8 Symbols

# 3: MS Word Mailing

1.8 Output Devices 1.9 Computer Memory 1.10 Computer Hardware 1.11 Computer Software 1.12 Operating System

#### **2:Number System**

2.1 Introduction 2.2 types of Number Systems 2.3 Conversion of Number system

#### 3:Windows-7

3.1 Introduction to Windows 3.2 User Interface of Microsoft Window 2007 3.3 Changing Desktop Background 3.4 Changing Window Color

3.13 Opening a File and Folder 3.14 Deleting a File and Folder 3.15 Renaming File and Folder 3.16 Working with Calculator 3.17 Working with Paint 3.18 Working with Notepad 3.19 Windows 7 vs Windows 10

# Microsoft Word

# 1: MS Word Home Tab

- 1.1 Introduction
- 1.2 Elements of MS Word
- 1.3 Explaining the Ribbons

# 2: MS Word Insert Tab

2.1 Insert 2.2 Pages 3.1 Create 3.2 Start Mail Merge

#### 4: MS Word References

- 4.1 Table of Contents
- 4.2 Footnotes
- 4.3 Citation and Biblography
- 4.4 Caption
- 4.5 Index
- 4.6 Table of Authorities

# 5: MS Word Review

5.1 Proofing 5.2 Comments 5.3 Tracking 5.4 Changes 5.5 Compare 5.6 Protect

# Website : www.citcchandigarh.com

## 6: MS Word Views

6.1 Document View6.2 Show/Hide6.3 Zoom Group6.4 Window6.5 Macro

# Microsoft Excel

# 7: Introduction to Excel

- 7.1 Introduction
  7.2 History of Excel
  7.3 Uses of MS Excel
  7.4 Important Components of Excel
  7.5 Excel Window Overview
  7.6 Font
  7.7 Alignment
  7.8 Clip Board
  7.9 Number Formatting
  7.10 Conditional Formatting
  7.11 Format as Table
  7.12 Cell Styles
  7.13 Cells
  7.14 Editing
- 9. MS Excel: Do

# 8: MS Excel: Data

8.1 Get External Data8.2 Sort and Filter8.3 Data Tools

#### 9: MS Excel: Insert

9.1 Tables9.2 Illustrations9.3 Charts9.4 Links9.5 Spark-Lines9.6 Text Group

#### 10:MS Excel: Page Layout

10.1Themes 10.2 Page Setup 10.3 Scale to Fit 10.4 Sheet Options 10.5 Arrange

#### 11:MS Excel: Review

11.1 Proofing11.2 Comments11.3 Changes

# 12: MS Excel: View

12.1 Workbook Views 12.2 Show/Hide 12.3 Zoom 12.4 Window Group 12.5 Macros

# **Microsoft Power Point**

#### **13: Power Point: Home**

16.1 Animations: Introduction
16.2 Timing Group
16.3 Add Custom Animation to Objects
16.4 Add Animations to Text
16.5 Custom Animation as Exact Effect
16.6 Motion Path under Custom Animation
16.7 Removing Animation
16.8 Transition to This Slide Tab
16.9 Advance slide

#### 17: Power Point: Slide Show

- 17.1 Slide Show: Introduction
- 17.2 Slide Show Starting from the Beginning17.3 Setup Group

#### **18:Power Point: Review**

18.1 Proofing18.2 Comments18.3 Protect Presentation

## **19:Power Point: View**

19.1 View: Introduction
19.2 Presentation View Group
19.3 Show/Hide
19.4 Zoom
19.5 Color Tab
19.6 Window Tab
19.7 Macro

# **Microsoft Access**

#### 20:MS Access-Overview

- 20.1 What is MS Access?
- 20.2 Advantages and Features of MS Access
- 20.3 Difference between Access and Excel
- 20.4 Architecture of MS Access
- 20.5 MS Access Objects
  - Tables
  - Queries
  - Forms
  - Reports
- 20.6 Other MS Access Objects
  - Macro
  - Module
- 20.7 Creating MS Access Database
- Create Blank Database
- 20.8 Data Types Used in MS Access
  - Short Text
  - Long Text
  - Number
  - Date/Time
  - Currency
  - AutoNumber
  - Yes/No
  - Reports

# 21:MS Access-Creating Tables

- 21.1 Create Tables
- 21.2 Storing Data in Tables

# 24:MS Access-Grouping Data

- 24.1 Aggregate Query
- 24.2 Aggregate Query Functions
  - Sum
  - Avg
  - Min • Max
  - Max
  - CountStDev
  - Var
- 24.3 Concatenation of Data
- 24.4 Summarizing Data
  - Cross Tab Query

# **25:Joins and Query Wizard**

- 25.1 What is Join?
- 25.2 Types of Joins in Access
  - The Inner Join
  - The Outer Join
  - The Left Outer Join
  - The Right Outer Join
  - Self Join
- 25.3 Concatenation of Data
- 25.4 Summarizing Data
  - Cross Tab Query
- 25.5 Query Wizard
  - Duplicated Query wizard
  - Unmatched Query Wizard

#### 26:MS Access- Forms

- 26.1 Creating Forms
- 26.2 Two Basic Types of Forms
  - Bound Forms
  - Unbound Forms
- 26.3 Types of Bound Forms
  - Single Item Form
  - Multiple Item Form
  - Bound Forms
  - Split Forms
- 26.4 Creating Forms
- 26.5 Form Design
- 26.6 Modify Form
  - Themes
- 26.7 Navigation Form
- 26.8 Form Controls
  - Combo Box

Hyperlink

• List Box

Image

Check Box

Attachment

- Text Box
- LabelTab Control

13.1 Starting MS Power Point
13.2 Elements of MS Power Point
13.3 Clip Board
13.4 Slides
13.5 Font Group
13.6 Paragraph
13.7 Drawing Groups
13.8 Editing Group

## 14: Power Point: Insert

14.1 Insert: Introduction14.2 Tables14.3 Illustrations Group14.4 Links14.5 Text Group14.6 Media Group

## **15: Power Point: Design**

15.1 Page Setup15.2 Adding Themes to Presentation15.3 Changing Slide Background15.4 Variants

#### **16: Power Point: Animation**

21.3 Table Design View

#### 22:MS Access-Query Data

22.1 What is Query in MS Access?
22.2 Create Select Query
22.3 Query Criteria
22.4 Action Queries
22.5 Types of Action Queries

Append
Update
Delete
Make-Table

22.6 Parameter Queries

22.7 Alternate Criteria

# 23: MS Access-Relating Data

23.1 Introduction
23.2 Normalization
23.3 Defining Relationships
23.4 Types of Relationships

One-to-Many Relationships
Many-to-Many Relationships
One-to-One Relationships

- Make-Table
- 23.5 Creating Relationships

27.3 Formatting Reports

27.1 Creating Report

27:MS Access- Reports

# 28:MS Access- Macors & Built-in Functions

27.2 Create Report by Report Design

28.1 What are Macros?28.2 Creating a Macro28.3 Formatting Reports28.4 Built-in FunctionsDate & Time Functions

- Date Diff() Function
- Format() Function
- lif() Function

# 29: Data Import and Export

- 29.1 Import Different Types of Data
  - MS Excel
  - ODBC Database
  - Text Files
  - XML Files
- 29.2 Data Export
- 29.3 Data Export Formats
  - MS Excel
  - MS Access
  - ODBC Database
  - XML Files
  - Text Files

#### Internet

#### **1:Internet and Networking**

- 1.1 Internet
- 1.2 Advantages & Disadvantages of Internet
- 1.3 Search Engines and Web Browsers
- 1.4 Website
- 1.5 Domain Name
- 1.6 E-Commerce
- 1.7 Email
- 1.8 Computer Security Threats
- 1.9 Networking
- 1.10 Network Topology

#### Module 2:

# Paper 1: Tally ERP9, Accounting Concepts

#### 1: Accounting Info: Functioning of Software

- 1.1 Introduction
- 1.2 Book Keeping
- 1.3 Objectives of Book keeping
- 1.4 What is accounting?
- 1.5 Accounting Process
- 1.6 Advantages of Accounting
- 1.7 Limitations of Accounting

# 2: Basic Accounting Terms

2.1 Accounting Terms

# **3: Accounting Principles & Assumptions**

- 3.1 Introduction
- 3.2 Generally Accepted Accounting Principles
- 3.3 Basis of Accounting
- 3.4 Accounting standards
- 3.5 Benefits of accounting standards

#### 4: Accounting Equations

- 4.1 What is Accounting Equations?
- 4.2 Breaking down Accounting
- 4.3 Illustrations

#### **5: Accounting Vouchers**

- 5.1 Introduction
  5.2 Vouchers
  5.3 Cash Memo
  5.4 Cash Receipt
  5.5 Payment Receipt
  5.6 Purchase Voucher
  5.7 Sales Vouchers
  5.8 Debit Note
  5.9 Credit Note
  5.10 Difference between Debit &
- Credit note

# 6: Accounting Rules

- 12.1 How to install Tally ERP9
- 12.2 Activate License
- 12.3 Work on Education Mode

#### **13: Company Formation**

- 13.1 Creating a Company
- 13.2 Tally vault Password
- 13.3 Select Company
- 13.4 Alter & Modify Company 13.5 Shut a Company
- 13.6 Gateway of Tally

# 14: Ledger Creation

# 14.1 Introduction

- 14.2 Main Functions
- 14.3 Groups by Defaults
- 14.4 Creating Groups
- 14.5 Creating Ledgers

#### **15: Voucher Entries**

- 15.1 Introduction
- 15.2 Accounting Vouchers
- 15.3 Contra Vouchers
- 15.4 Payment Vouchers
- 15.5 Receipt Vouchers
- 15.6 Journal
- 15.7 Purchase
- 15.8 Sales
- 15.9 Debit note and Credit note

#### **16: Course Centres and Budgets**

16.1 Introduction to Cost Centres16.2 Budgets

#### 17: Inventory Info

- 17.1 Introduction
- 17.2 Inventory Information
  - To Create Stock Group
  - Create Stock Items
  - Displaying and Altering Stock items

#### **18: Purchase Order**

- 18.1 Purchase Order
- 19: Sales Order

19.1 Sales Order

#### Module 3:

Paper 1: Statutory Accounting & Taxation

#### 20:Goods & Services Tax

20.1 Introduction20.2 Tax Laws before GST20.3 Taxable Person under GST

# 24: Payroll in Tally ERP9

24.1 Introduction24.2 Payroll Info23.3 Employee Group23.4 Employee Creation23.5 Payroll Unit

Website : www.citcchandigarh

6.1 Introduction6.2 Account6.3 Meaning of Debit & Credit6.4 Types of Credit6.5 Golden Rule of Accounting

# 7: Journal

7.1 Definition7.2 Practical Questions

#### 8: Ledger

8.1 What is Ledger?

# 9: Cash Book

9.1 Introduction9.2 Features9.3 Kind of Cash Book9.4 Practical Questions

# **10: Trial Balance**

10.1 Trial Balance

# **11: Final Accounts**

11.1 Introduction 11.2 Trading Account 11.3 Profit & Loss Account

# 21: Types of GST

21.1 Types of GST
21.2 Intrastate Supply
•What is GST?
• What is SGST
21.3 Interstate Supply
•What is IGST?

# 22: Rates under GST

22.1 Exempted under GST 22.2 5% Tax Slab 22.3 12% Tax Slab 22.4 18% Tax Slab 22.5 28% Tax Slab

# 23: GST in Tally ERP9

23.1 Introduction23.2 Format of GSTIN23.3 Purchase Transaction23.4 Debit Note23.5 Sales Transaction23.6 Credit Note

# Module 4:

Paper 1: Payroll